## language wire

## **HOW TO DOWNLOAD A FINALIZED TRANSLATION**

1. You'll get an email when the translation is ready. The subject in the email starts with "Assignment complete:"

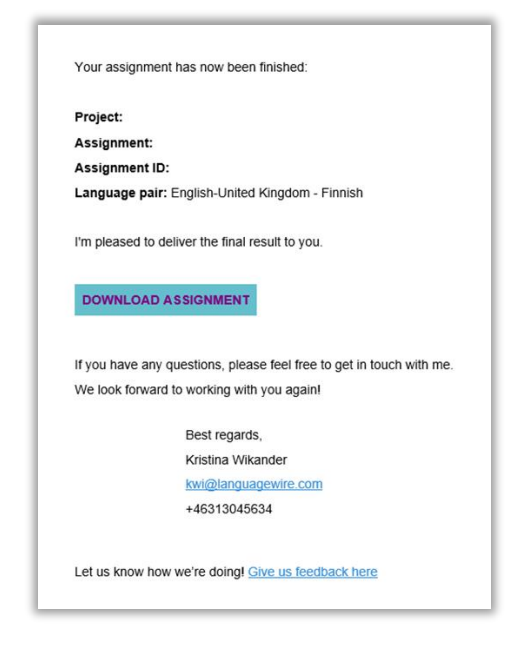

- 2. Click **Download Assignment**.
- 3. Click **Download Target Files**.

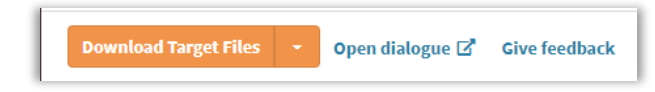

4. The files will be downloaded to the **Download** folder on your computer.

**Tip!** You can also scroll down to the drop-down menu **Target files** to see all delivered files and download individual files if needed.

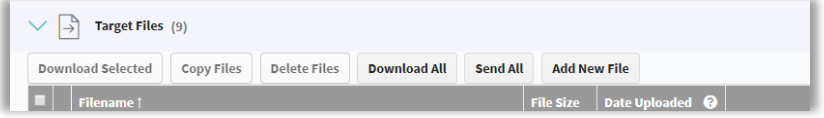

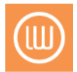